Hoja 1

## COMUNICADO DISTRITAL N° 103 /13

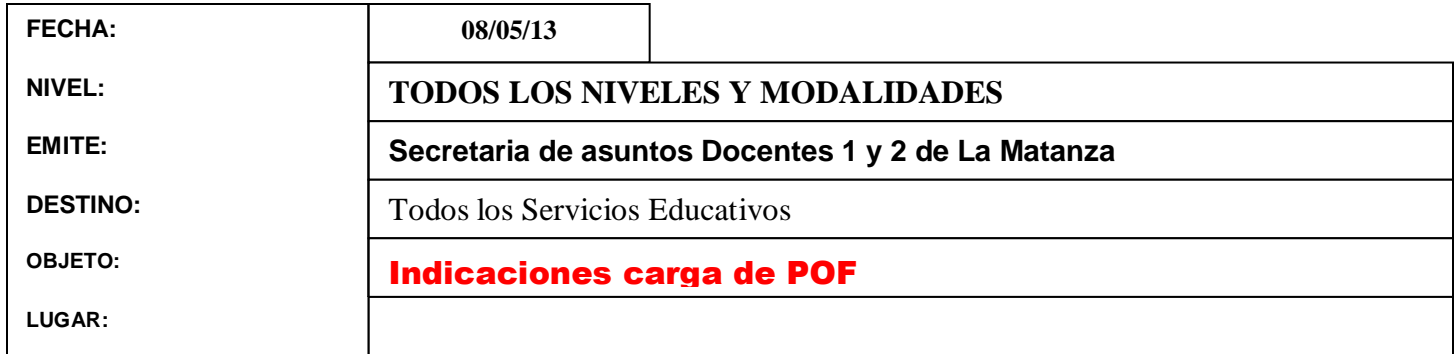

Señor/a. Director/a Señor/a Secretaria:

Secretarias de Asuntos Docentes 1 y 2 de La Matanza, transcriben a continuación el mail recibido de la Dirección Provincial de Gestión Educativa.

## ---------------------------------------------------------------------------------------------------- Ante reiteradas consultas esta Dirección cumple en informar:

1) Las POF de los JIRMM de toda la Provincia están cargados en intranet, para ser tratados por el Inspector. Si este las audita, sigue el circuito de convalidación pertinente. Si las observa, vuelven al establecimiento de origen. Los Inspectores deben tramitar la CLAVE del maestro a cargo del servicio, para que este pueda realizar las rectificaciones correspondientes.

2) Para CEPT se deberá ingresar teniendo en cuenta el tipo de organización. Agregar MA seguido del número asignado al CEPT al que debe sumarse 80. De esa forma el Director queda habilitado para realizar la carga de POF 2013.

3) Para el caso de las ESB que crearon ciclo superior o EEM que crearon ciclo básico, para poder cargar dichas plantas debe procederse de la siguiente manera:

Secundaria Básica que creció en Ciclo Superior: en la parte inferior de la pantalla de carga deben elegir la opción MM. De esa forma, podrán agregar los 4°, 5° y /o 6° años de ese ciclo.

EM que agregaron en ciclo básico: en la parte inferior de la pantalla de carga deben elegir la opción BS. De esa forma, podrán agregar los 1°, 2° y /o 3° años de ese ciclo.

4) Una vez que el Director realizó la carga de la POF y eligió la opción enviar, no puede rectificar los datos volcados hasta tanto no sea observada por alguna de las instancias que conforman el circuito de validación.

DIRECCIÓN PROVINCIAL DE GESTIÓN EDUCATIVA

La Plata, 08 de Mayo de 2013